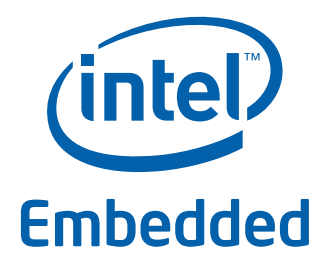

# **Intel® Data Plane Development Kit - Exception Path Sample Application**

**User Guide**

*April 2012* **Intel Confidential**

Reference Number: 482248-1.1

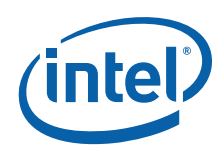

INFORMATION IN THIS DOCUMENT IS PROVIDED IN CONNECTION WITH INTEL PRODUCTS. NO LICENSE, EXPRESS OR IMPLIED, BY ESTOPPEL OR<br>OTHERWISE, TO ANY INTELLECTUAL PROPERTY RIGHTS IS GRANTED BY THIS DOCUMENT. EXCEPT AS PROVIDED IN I OF SALE FOR SUCH PRODUCTS, INTEL ASSUMES NO LIABILITY WHATSOEVER AND INTEL DISCLAIMS ANY EXPRESS OR IMPLIED WARRANTY, RELATING TO SALE AND/OR USE OF INTEL PRODUCTS INCLUDING LIABILITY OR WARRANTIES RELATING TO FITNESS FOR A PARTICULAR PURPOSE, MERCHANTABILITY, OR INFRINGEMENT OF ANY PATENT, COPYRIGHT OR OTHER INTELLECTUAL PROPERTY RIGHT.

A "Mission Critical Application" is any application in which failure of the Intel Product could result, directly or indirectly, in personal injury or death. SHOULD YOU PURCHASE OR USE INTEL'S PRODUCTS FOR ANY SUCH MISSION CRITICAL APPLICATION, YOU SHALL INDEMNIFY AND HOLD INTEL AND<br>ITS SUBSIDIARIES, SUBCONTRACTORS AND AFFILIATES, AND THE DIRECTORS, OFFICERS, AND EMPLOYEES OF E LIABILITY, PERSONAL INJURY, OR DEATH ARISING IN ANY WAY OUT OF SUCH MISSION CRITICAL APPLICATION, WHETHER OR NOT INTEL OR ITS<br>SUBCONTRACTOR WAS NEGLIGENT IN THE DESIGN, MANUFACTURE, OR WARNING OF THE INTEL PRODUCT OR ANY O

Intel may make changes to specifications and product descriptions at any time, without notice. Designers must not rely on the absence or characteristics of any features or instructions marked "reserved" or "undefined". Intel reserves these for future definition and shall have no responsibility whatsoever for conflicts or incompatibilities arising from future changes to them. The information here is subject to change without notice. Do not finalize a design with this information.

The products described in this document may contain design defects or errors known as errata which may cause the product to deviate from published specifications. Current characterized errata are available on request.

Contact your local Intel sales office or your distributor to obtain the latest specifications and before placing your product order.

Copies of documents which have an order number and are referenced in this document, or other Intel literature, may be obtained by calling 1-800-548- 4725, or go to: [http://www.intel.com/design/literature.htm.](http://www.intel.com/design/literature.htm)

Any software source code reprinted in this document is furnished for informational purposes only and may only be used or copied and no license, express or implied, by estoppel or otherwise, to any of the reprinted source code is granted by this document.

Intel and the Intel logo are trademarks of Intel Corporation in the U.S. and/or other countries.

\*Other names and brands may be claimed as the property of others.

Copyright © 2012, Intel Corporation. All rights reserved.

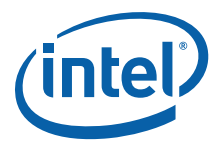

# **Contents**

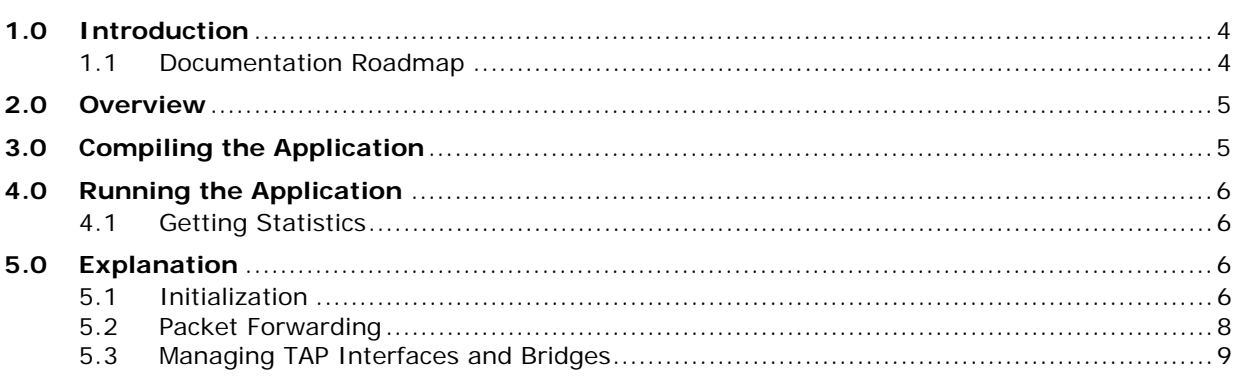

# **Revision History**

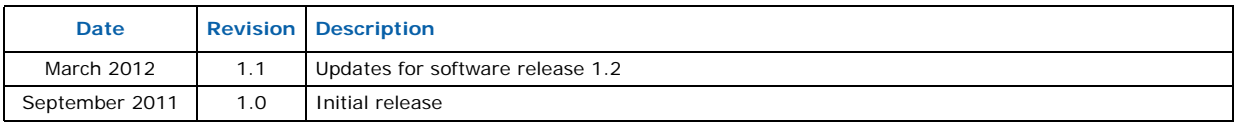

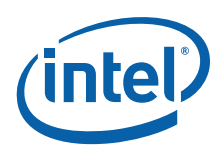

## <span id="page-3-0"></span>**1.0 Introduction**

The Exception Path sample application is a simple example that demonstrates the use of the Intel® DPDK to set up an *exception path* for packets to go through the Linux\* kernel. This is done by using virtual TAP network interfaces. These can be read from<br>and written to by the Intel® DPDK application and appear to the kernel as a standard network interface.

#### <span id="page-3-1"></span>**1.1 Documentation Roadmap**

The following is a list of Intel® DPDK documents in suggested reading order:

- **Release Notes**: Provides release-specific information, including supported features, limitations, fixed issues, known issues and so on. Also, provides the answers to frequently asked questions in FAQ format.
- **Getting Started Guide**: Describes how to install and configure the Intel® DPDK software; designed to get users up and running quickly with the software.
- **Programmer's Guide**: Describes:
	- The software architecture and how to use it (through examples), specifically in a Linux\* application (linuxapp) environment
	- The content of the Intel<sup>®</sup> DPDK, the build system (including the commands that can be used in the root Intel® DPDK Makefile to build the development kit and an application) and guidelines for porting an application
	- Optimizations used in the software and those that should be considered for new development

A glossary of terms is also provided.

- **API Reference**: Provides detailed information about Intel® DPDK functions, data structures and other programming constructs.
- **Sample Application User Guides**: A set of guides, each describing a sample application that showcases specific functionality, together with instructions on how to compile, run and use the sample application.

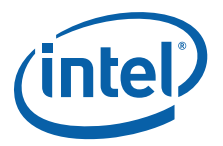

## <span id="page-4-0"></span>**2.0 Overview**

The application creates two threads for each NIC port being used. One thread reads from the port and writes the data unmodified to a thread-specific TAP interface. The second thread reads from a TAP interface and writes the data unmodified to the NIC port.

The packet flow through the exception path application is as shown in the following figure.

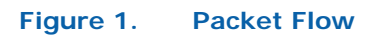

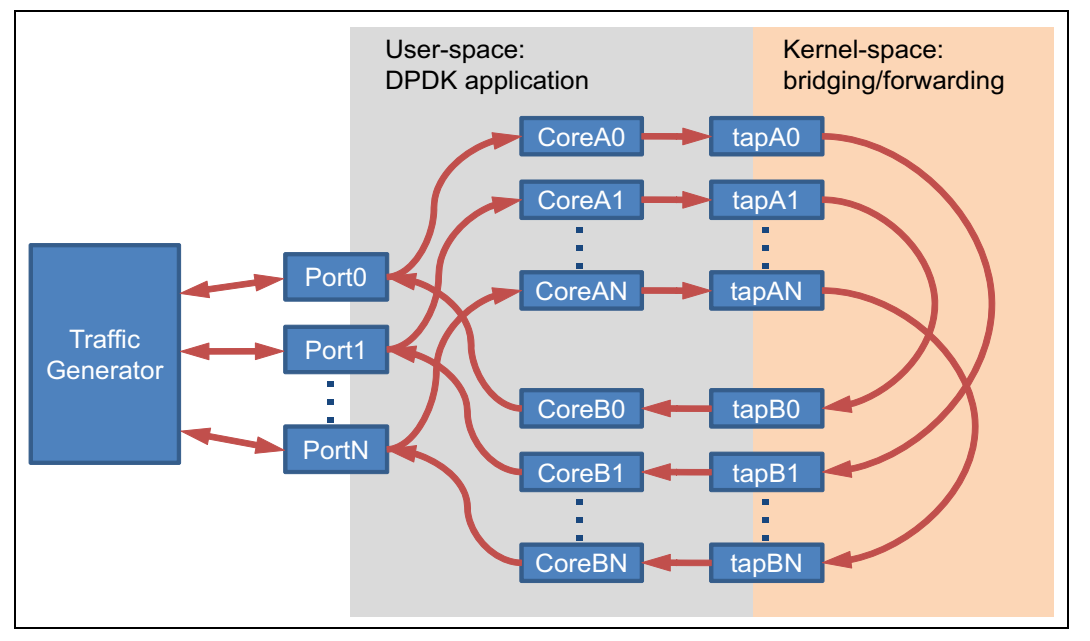

To make throughput measurements, kernel bridges must be setup to forward data between the bridges appropriately.

# <span id="page-4-1"></span>**3.0 Compiling the Application**

1. Go to example directory:

```
export RTE SDK=/path/to/rte sdk
cd ${RTE_SDK}/examples/exception_path
```
2. Set the target (a default target will be used if not specified). For example:

export RTE\_TARGET=x86\_64-default-linuxapp-gcc

*Note:* This application is intended as a linuxapp only.

See the *Intel<sup>®</sup> DPDK Getting Started Guide* for possible RTE\_TARGET values.

3. Build the application:

make

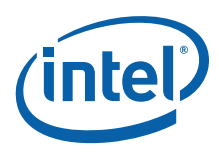

# <span id="page-5-0"></span>**4.0 Running the Application**

The application requires a number of command line options:

.build/exception\_path [EAL options] -- -p PORTMASK -i IN\_CORES -o OUT\_CORES

where:

- -p PORTMASK: A hex bitmask of ports to use
- -i IN\_CORES: A hex bitmask of cores which read from NIC
- -o OUT\_CORES: A hex bitmask of cores which write to NIC

Refer to the *Intel® DPDK Getting Started Guide* for general information on running applications and the Environment Abstraction Layer (EAL) options.

The number of bits set in each bitmask must be the same, and half of the number of bits set in the coremask -c parameter of the EAL options. The same bit must not be set in IN\_CORES and OUT\_CORES. The affinities between ports and cores are set beginning with the least significant bit of each mask, that is, the port represented by the lowest bit in PORTMASK is read from by the core represented by the lowest bit in IN\_CORES, and written to by the core represented by the lowest bit in OUT\_CORES.

For example to run the application with two ports and four cores:

./build/exception path -c  $f - n 4$  -- -p 3 -i 3 -o c

#### <span id="page-5-1"></span>**4.1 Getting Statistics**

While the application is running, statistics on packets sent and received can be displayed by sending the SIGUSR1 signal to the application from another terminal:

killall -USR1 exception\_path

The statistics can be reset by sending a SIGUSR2 signal in a similar way.

### <span id="page-5-2"></span>**5.0 Explanation**

The following sections provide some explanation of the code.

#### <span id="page-5-3"></span>**5.1 Initialization**

Setup of the mbuf pool, driver and queues is similar to the setup done in the L2 Forwarding sample application (see the *Intel® DPDK L2 Forwarding Sample Application User Guide* for details). In addition, the TAP interfaces must also be created. A TAP interface is created for each lcore that is being used. The code for creating the TAP interface is as follows:

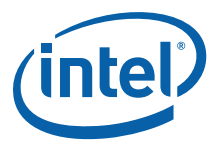

```
/*
* Create a tap network interface, or use existing one with same name.
* If name [0] = \{0\} then a name is automatically assigned and returned in name.
*/
static int tap create(char *name)
{
   struct ifreq ifr;
   int fd, ret;
   fd = open("/dev/net/tun", O_RDWR);
   if (fd < 0)return fd;
   memset(&ifr, 0, sizeof(ifr));
    /* TAP device without packet information */
   ifr.ifr flags = IFF TAP | IFF NO PI;
   if (*name)
        strncpy(ifr.ifr_name, name, IFNAMSIZ);
   ret = ioctl(fd, TUNSETIFF, (void *) &ifr);
   if (ret < 0) {
       close(fd);
       return ret;
   }
   strcpy(name, ifr.ifr name);
   return fd;
}
```
The other step in the initialization process that is unique to this sample application is the association of each port with two cores:

- One core to read from the port and write to a TAP interface
- A second core to read from a TAP interface and write to the port

This is done using an array called port\_ids[], which is indexed by the lcore IDs. The population of this array is shown below:

```
tx port = 0;rx port = 0;
RTE_LCORE_FOREACH(i) {
    if (input cores mask & (1 \le i)) {
        /* Skip ports that are not enabled */
        while ((ports_mask & (1 \ll rx\_port)) == 0) {
            rx_port++;
            if (rx_port > (sizeof(ports_mask) * 8))
                goto fail; /* not enough ports */
        }
        port_ids[i] = rx_port++;
    } else if (output cores mask & (1 \ll i)) {
        /* Skip ports that are not enabled */
        while ((ports mask & (1 \ll tx port)) == 0) {
            tx_port++;
            if (tx port > (sizeof(ports mask) * 8))
                goto fail; /* not enough ports */
        }
        port ids[i] = tx port++;
    }
}
```
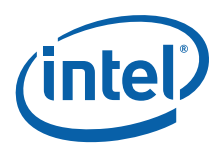

#### <span id="page-7-0"></span>**5.2 Packet Forwarding**

After the initialization steps are complete, the main  $loop()$  function is run on each lcore. This function first checks the lcore\_id against the user provided input cores mask and output cores<sup>mask</sup> to see if this core is reading from or writing to a TAP interface.

For the case that reads from a NIC port, the packet reception is the same as in the L2 Forwarding sample application (see the "Receive, Process and Transmit Packets" section in the *Intel® DPDK L2 Forwarding Sample Application User Guide*). The packet transmission is done by calling write () with the file descriptor of the appropriate TAP interface and then explicitly freeing the mbuf back to the pool.

```
/* Loop forever reading from NIC and writing to tap */
for (;;) {
    struct rte_mbuf *pkts_burst[PKT_BURST_SZ];
    unsigned i;
    const unsigned nb rx = rte eth rx burst(port ids[lcore id], 0,
                                                 pkts_burst, PKT_BURST_SZ);
    lcore stats[lcore id].rx += nb rx;
    for (\bar{i} = 0; \text{ likely}(i < nb \text{rx}); \bar{i}++) {
        struct rte_mbuf *m = \overline{p}kts_burst[i];int ret = \bar{w}rite(tap_fd, rte_pktmbuf mtod(m, void*),
                          rte pktmbuf data len(m));
        rte pktmbuf free(m);
    }
}
```
For the other case that reads from a TAP interface and writes to a NIC port, packets are retrieved by doing a read() from the file descriptor of the appropriate TAP interface. This fills in the data into the mbuf, then other fields are set manually. The packet can then be transmitted as normal.

```
/* Loop forever reading from tap and writing to NIC */
for (j; j) {
    int ret;
    struct rte mbuf *m = rte pktmbuf alloc(pktmbuf pool);
    ret = read(tap_fd, m->pkt.data, MAX_PACKET_SZ);
    lcore stats[lcore id].rx++;
    if (\overline{unlikely}(ret < 0)) {
        FATAL ERROR("Reading from %s interface failed",
                    tap_name);
    }
    m->pkt.nb segs = 1;
    m->pkt.next = NULL;
    m->pkt.pkt len = (uint16 t)ret;
    m\rightarrowpkt.data len = (uint16 t)ret;
    ret = rte eth tx burst(port ids[lcore id], 0, &m, 1);
    if (unlikely(ret < 1))rte_pktmbuf_free(m);
}
```
To set up loops for measuring throughput, TAP interfaces can be connected using bridging. The steps to do this are described in the [Managing TAP Interfaces and Bridges](#page-8-0) section that follows.

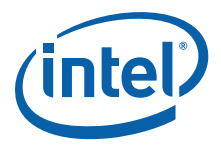

#### <span id="page-8-0"></span>**5.3 Managing TAP Interfaces and Bridges**

The Exception Path sample application creates TAP interfaces with names of the format tap dpdk\_nn, where nn is the lcore ID. These TAP interfaces need to be configured for use:

ifconfig tap\_dpdk\_00 up

To set up a bridge between two interfaces so that packets sent to one interface can be read from another, use the brctl tool:

```
brctl addbr "br0"
brctl addif br0 tap_dpdk_00
brctl addif br0 tap_dpdk_03
ifconfig br0 up
```
The TAP interfaces created by this application exist only when the application is running, so the steps above need to be repeated each time the application is run. To avoid this, persistent TAP interfaces can be created using openvpn:

openvpn --mktun --dev tap\_dpdk\_00

If this method is used, then the steps above have to be done only once and the same TAP interfaces can be reused each time the application is run. To remove bridges and persistent TAP interfaces, the following commands are used:

ifconfig br0 down brctl delbr br0 openvpn --rmtun --dev tap\_dpdk\_00

**§ §**